## E-Governance at Karnatak University, Dharwad.

Karnatak University has taken initiative to introduce e-governance by establishing E-Governance and E-Procuremnt Cell. Through this Cell University has been implementing e-governance in the following sections so as to ensure quick and transparent administration.

| Sl. | Area of     | Year of         | Web Link                                                               |
|-----|-------------|-----------------|------------------------------------------------------------------------|
| No  | Governance  | Impleme ntation |                                                                        |
| 1   | Online Fees | 2014-15         | https://www.kud.ac.in/viewitems.aspx?type=Notifications&id=            |
|     | Payment     |                 | <u>U0001-7202081813363372</u>                                          |
|     |             |                 | Karnatak University Dharwad has implemented e-governance               |
|     |             |                 | in Programme fees payment, for students through its online fees        |
|     |             |                 | payment portal. Where in a student can pay his admission,              |
|     |             |                 | examination, and all other fees to Karnatak University,online          |
|     |             |                 | through this portal.                                                   |
| 2   | CDC         | 2018-19         | https://www.onlineaffiliation.karnataka.gov.in/Affiliation2122/        |
|     |             |                 | The University has a vibrant College Development Council               |
|     |             |                 | (CDC) established in the year 1983 with the assistance of the          |
|     |             |                 | UGC. The CDC is headed by a Director appointed by the                  |
|     |             |                 | Syndicate. The CDC plays a key role in the establishment and           |
|     |             |                 | development of Constituent and affiliated Colleges of the              |
|     |             |                 | University. At present, the CDC is looking after the                   |
|     |             |                 | development of all 269 affiliated Colleges coming under the            |
|     |             |                 | jurisdiction of Karnatak University through e-governance using         |
|     |             |                 | online CDC System.                                                     |
| 3   | SAKAL       | 2020-21         | http://sakala.kar.nic.in/online/login.aspx                             |
|     |             |                 | It is <b>a bill passed by</b> the Karnataka State Legislature in 2011, |
|     |             |                 | to provide guarantee of services to citizens in the State of           |
|     |             |                 | Karnataka within the stipulated time limit for citizen related         |
|     |             |                 | services as mentioned in the schedule. Karnatak University, is         |
|     |             |                 | availing this service of e-governance through its login account.       |
| 4   | E-Office    | 2020-21         | https://ceg.karnataka.gov.in/eoffice/public/english                    |
|     |             |                 | The e-Office aims to support Governance by ushering in more            |
|     |             |                 | effective and transparent inter and Intra-Government processes. The    |

|   |               |         | vision of e-Office is to achieve a simplified, responsive, effective and transparent working of all University/Govt. Offices. Transform the Government work culture and ethics. |
|---|---------------|---------|----------------------------------------------------------------------------------------------------|
| 5 | Procurement   | 2019-20 | https://gem.gov.in/                                                                                                    |
|   | through GeM   |         | Government e Marketplace (GeM) is an online platform for                                                                                                    |
|   | (Govt. e-     |         | public procurement in India The platform is owned by GeM                                                                                                    |
|   | Marketplace)  |         | SPV (Special Purpose Vehicle) which is a 100 per cent                                                                                                    |
|   |               |         | Government-owned, non-profit company under the Ministry of                                                                                                    |
|   |               |         | Commerce and Industries, Government of India.                                                                                                    |
| 6 | e-Procurement | 2019-20 | https://eproc.karnataka.gov.in                                                                                                    |
|   | portal as per |         |                                                                                                    |
|   | GOK           |         | Government of Karnataka (GoK) is of firm belief that                                                                                                    |
|   |               |         | Information Technology should be utilized to user in an era of                                                                                                    |
|   |               |         | e-Governance aimed at demystifying the role of Government                                                                                                    |
|   |               |         | simplifying procedures. And bringing in transparency making                                                                                                    |
|   |               |         | need based good quality and timely information available to all                                                                                                    |
|   |               |         | citizens and providing all services in an efficient and cost-                                                                                                    |
|   |               |         | effective way and identified services on an online basis.                                                                                                    |
| 7 | UUCMS         | 2020-21 | https://uucms.karnataka.gov.in/                                                                                                    |
|   |               |         | A first of its kind in the country, the Unified University &                                                                                                    |
|   |               |         | College Management System (UUCMS) is a flagship project                                                                                                    |
|   |               |         | envisioned by the Department of Higher Education,                                                                                                    |
|   |               |         | Government of Karnataka. The UUCMS unifies and integrates                                                                                                    |
|   |               |         | the functioning and the governance of all collages and public                                                                                                    |
|   |               |         | universities in the state bringing all of them under one                                                                                                    |
|   |               |         | umbrella.                                                                                                    |
| 8 | HRMIS         | 2020-21 | https://www.hrms.karnataka.gov.in/Admin/Description.html                                                                                                    |
|   |               |         |                                                                                                    |
|   |               |         | Karnataka University has adopted HRMS portal which is one of                                                                                                    |
|   |               |         | the best online login portal and organized system that captures                                                                                                    |
|   |               |         | the entire particulars of employee form, day of joining to till the                                                                                                    |
|   |               |         | end of service in the form of Human Resource Management                                                                                                    |
|   |               |         | System. The Concerned Drawing and Disbursing Officer                                                                                                    |
|   |               |         | does manage the Salary Slip on a monthly basis for every                                                                                                    |

|    |              |         | employee through Karnataka HRMS Portal, and this is an online website which has access to employees and DDOs through which they can access its items as per their authority. Employees do have a fair chance to update their personal details as well get to know about details about their employment, and there are over 21k plus DDOs in the state of Karnataka who manage the salary accounts of 6 Lakhs plus employees every month from their different departments associated in 30 districts. |
|----|--------------|---------|----------------------------------------------------------------------------------------------------|
| 9. | e-Mail       | 2014-15 | https://accounts.google.com/ServiceLogin/webreauth?continue                                                                                                    |
|    | Communicatio |         | =https%3A%2F%2Fmail.google.com%2Fmail%2F&ltmpl=def                                                                                                    |
|    | n system     |         | ault&hd=kud.ac.in&service=mail&sacu=1&passive=1209600&                                                                                                    |
|    |              |         | acui=1&flowName=GlifWebSignIn&flowEntry=ServiceLogin                                                                                                    |
|    |              |         | Karnatak University Dharwad has implemented e-governance                                                                                                    |
|    |              |         | in correspondence for its employees through e-mail server in                                                                                                    |
|    |              |         | built in its website. The Google mail services has been                                                                                                    |
|    |              |         | connected to this e-mail server. Where in each employee has                                                                                                    |
|    |              |         | been given separate login and password to operate.                                                                                                    |
| 10 | Examination  |         | https://www.kud.ac.in/content.aspx?module=exam&page=events                                                                                                    |
|    | Form Filling |         |                                                                                                    |
|    |              |         | Karnatak University Dharwad has implemented e-governance                                                                                                    |
|    |              |         | in Examination work form filling and related fees payment in online mode through a link option in its web site. Wherein,                                                                                                    |
|    |              |         | students and as well as college office's can fill examination                                                                                                    |
|    |              |         | forms of any programme and course of Karnatak University                                                                                                    |
|    |              |         | Dharwad provided the student has already been admitted.                                                                                                    |
|    |              |         | through this online examination portal. Also a student can see                                                                                                    |
|    |              |         | and download his results of the examination in online mode                                                                                                    |
|    |              |         | through this portal.                                                                                                    |
|    |              |         | <u> </u>                                                                                                    |

Some of the screen shots of these systems have been given herebelow:

## 1. Online Fee Payment System of Karnatak University, Dharwad

Link: https://www.kud.ac.in/viewitems.aspx?type= Notifications&id =U0001-7202081813363372

### **Opening Screen:**

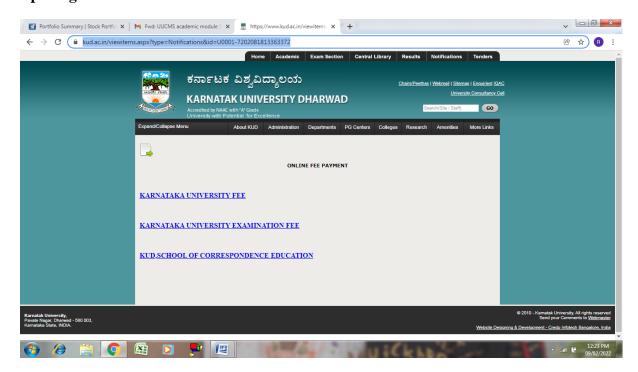

### **University Fees Payment Option:**

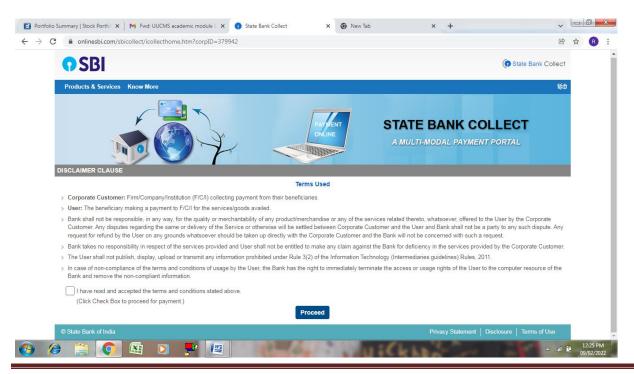

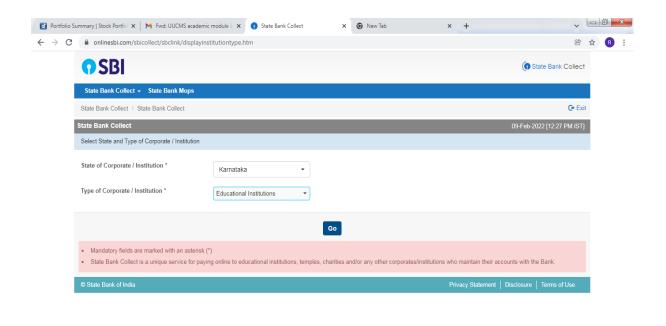

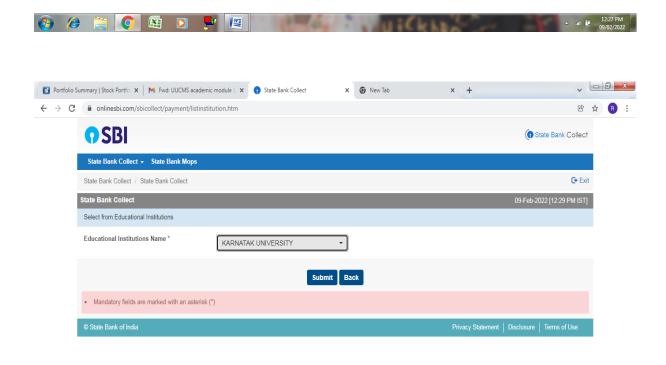

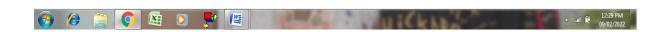

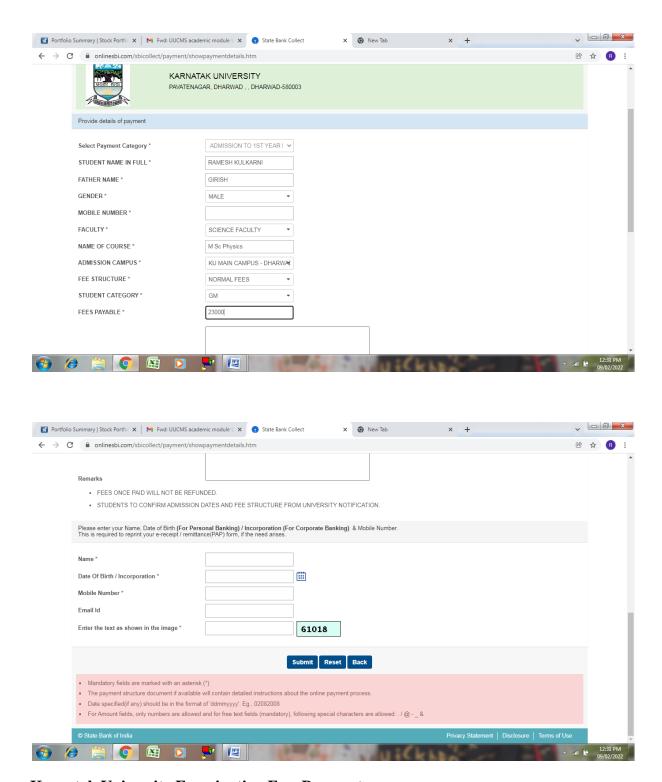

**Karnatak University Examination Fees Payment** 

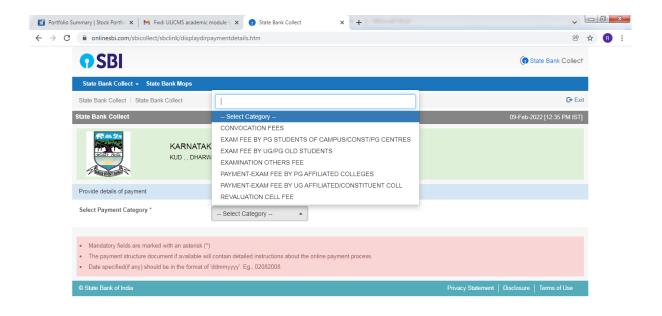

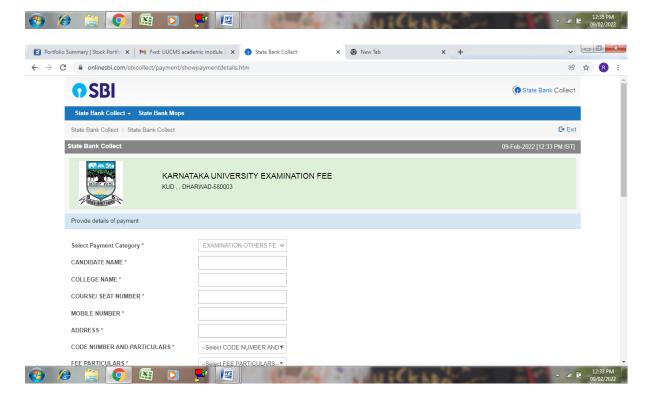

**Karnatak University Convocation Fees:** 

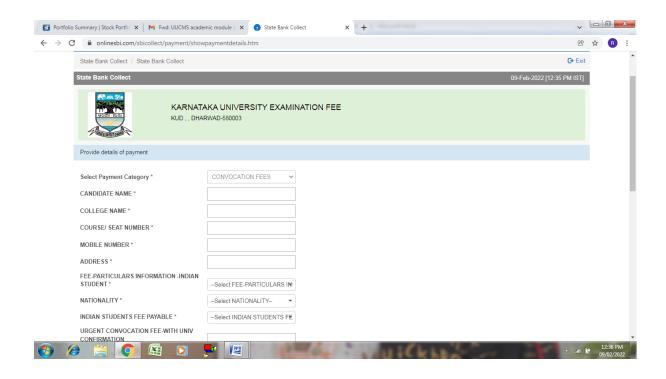

## 2. Online Affiliation System

Link: <a href="https://www.onlineaffiliation.karnataka.gov.in/Affiliation2122/">https://www.onlineaffiliation.karnataka.gov.in/Affiliation2122/</a>

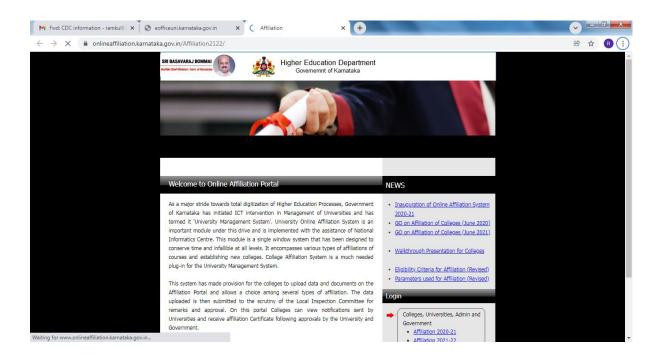

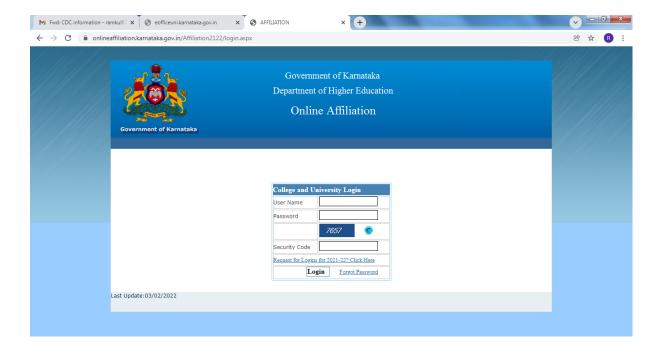

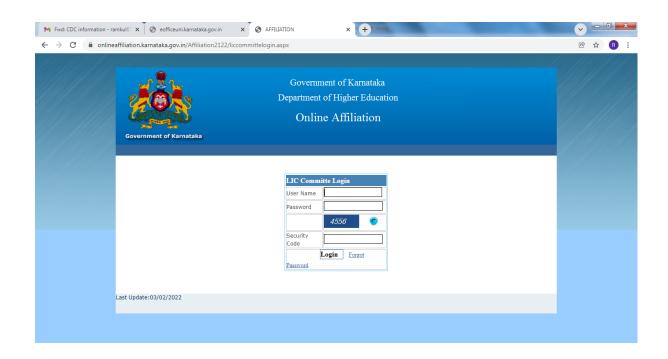

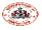

#### Government of Karnataka Bengaluru Department of Higher Education

#### DATA UPLOADED BY COLLEGES FOR AFFILIATION (ABRIDGED)

University: Karnataka University, Dharwad(Id: U-0230)

College: Anjuman-E-Islams Nehru Arts, Science, Commerce & BBA College, Hubli.(ld: C-35584)

Academic Year: 2021-22

#### PART A: BASIC DETAILS

| PART A. BASIC DETAILS                |                                                                                   |  |  |
|--------------------------------------|-----------------------------------------------------------------------------------|--|--|
| 1.1 Type of College and Management   |                                                                                   |  |  |
| Type of College                      | Aided                                                                             |  |  |
| Type of Management                   | Society                                                                           |  |  |
| Name of the society / trust          | Anjuman-e-Islam Hubli                                                             |  |  |
| 1.2 Address and other information    |                                                                                   |  |  |
| Name of the college                  | Anjuman-E-Islams Nehru Arts, Science, Commerce & BBA College, Hubli.(Id: C-35584) |  |  |
| Year of establishment of the College | 1965                                                                              |  |  |
| Address                              | Ghantikeri                                                                        |  |  |
| Landline Number                      | 2364095                                                                           |  |  |
| College Email ID                     | nehrucollegehubli 1234@gmail.com                                                  |  |  |
| Website Address (URL)                | www.nehrucollegehubli.edu.in                                                      |  |  |
| AISHE Code                           | C-35584                                                                           |  |  |

| 1.3 Details of Principal / Director |                          |
|-------------------------------------|--------------------------|
| Name                                | SYED FEROZE AHAMED       |
| Mobile Number                       | 9845571487               |
| Email ID                            | ferozebabusyed@gmail.com |
| Landline Number                     | 08362263369              |
| Appointment Status                  | Incharge                 |

#### PART B: PARAMETER WISE INFORMATION

| SI. No. | Parameter                                                | Self Assessment Value |
|---------|----------------------------------------------------------|-----------------------|
| 1       | Land Available (Including /built-up Area)                | 1.39                  |
| 2       | Total Floor Area of the Building, in sqm                 | 5058.57               |
| 3       | Total Area of Classrooms, including Seminar Halls in sqm | 1691.13               |
| 4       | Total Area of Laboratories in sqm                        | 1618.36               |
| 5       | Total Area of Library in sqm                             | 727                   |
| 6       | Book Bank for SC/ST Students                             | Yes                   |
| 7       | Valid NAAC Accreditation (if applicable)                 | Yes                   |

2/15/2022 12:22:44 PM

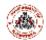

#### Government of Karnataka Department of Higher Education

Kamataka University, Dharwad(ld: U-0230)

Affiliation Score and Recommendations for 2021-22

| LIC Committee:      |                               |
|---------------------|-------------------------------|
| Chairman            | Dr. (Smt) Sharada V. Bhat     |
| Member              | Dr. S. K. Pawar               |
| Member              | Dr. V. Shyamkumar             |
| Member Co-ordinator |                               |
| Affiliation No.:    | AFF/KAR/AF/11579/2021-22/0001 |

#### PART A: BASIC DETAILS

| 1 Address and other information |                                                                                   |
|---------------------------------|-----------------------------------------------------------------------------------|
| Name of the college             | Anjuman-E-Islams Nehru Arts, Science, Commerce & BBA College, Hubli.(ld: C-35584) |
| Address                         | Ghantikeri                                                                        |
| College Email ID                | nehrucollegehubli1234@gmail.com                                                   |
| Website Address (URL)           | www.nehrucollegehubli.edu.in                                                      |
| AISHE Code                      | C-35584                                                                           |

| PART B: V | PART B: WEIGHTED SCORE    |                                       |                                   |                              |
|-----------|---------------------------|---------------------------------------|-----------------------------------|------------------------------|
| SI. No.   | Criteria / Index          | Criteria-wise<br>Percentage<br>Weight | Secured Score,<br>as per LIC Data | Secured<br>Weighted<br>Score |
| 1         | Infrastructure Index      | 30                                    | 84                                | 19.38                        |
| 2         | Faculty Index             | 30                                    | 36                                | 18.00                        |
| 3         | Process/Management Index  | 10                                    | 83                                | 9.22                         |
| 4         | Student Performance Index | 30                                    | 20                                | 15.00                        |
|           | Total                     | 100                                   | 223                               | 61.60                        |

| • | The College has complied with 5 defined parameters against 8. † |
|---|-----------------------------------------------------------------|
| • | Secured Weighted Score of the College is 61.60 +                |

| Eligibility Criteria - Minimum Weighted Score to be Secured by the College |
|----------------------------------------------------------------------------|
| As per GO # ED 29 UNE 2021, Bengaluru, Dated: 12/02/2021                   |

<sup>†</sup> Refer Annexure for Compliance and Score details

2/15/2022 12:26:39 PM

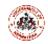

# Government of Karnataka Bengaluru Department of Higher Education

Karnataka University, Dharwad(ld: U-0230)

#### DATA VERIFIED BY LIC DURING COLLEGE VISIT

Name and Address of the College: Anjuman-E-Islams Nehru Arts, Science, Commerce & BBA College, Hubli. (Id: C-35584)

Academic Year: 2021-22

| LIC Committee                      |                   |  |
|------------------------------------|-------------------|--|
| Chairman Dr. (Smt) Sharada V. Bhat |                   |  |
| Member                             | Dr. S. K. Pawar   |  |
| Member                             | Dr. V. Shyamkumar |  |
| Member Co-ordinator                |                   |  |
| Date and Time of LIC Visit:        |                   |  |

#### PART A: BASIC DETAILS

| 1.1 Type of College and Management   |                                                                                   |
|--------------------------------------|-----------------------------------------------------------------------------------|
| Type of College                      | Aided                                                                             |
| Type of Management                   | Religious Minority                                                                |
| Name of the society / trust          | Anjuman-e-Islam Hubli                                                             |
| 1.2 Address and other information    |                                                                                   |
| Name of the college                  | Anjuman-E-Islams Nehru Arts, Science, Commerce & BBA College, Hubli.(ld: C-35584) |
| Year of establishment of the College | 1965                                                                              |
| Address                              | Ghantikeri                                                                        |
| College Mobile Number                | Office Phone                                                                      |
| Landline Number                      | 2364095                                                                           |
| College Email ID                     | nehrucollegehubli1234@gmail.com                                                   |
| Website Address (URL)                | www.nehrucollegehubli.edu.in                                                      |
| AISHE Code                           | C-35584                                                                           |
| 1.3 Details of Principal / Director  |                                                                                   |
| Name                                 | SYED FEROZE AHAMED                                                                |
| Mobile Number                        | 9845571487                                                                        |
| Email ID                             | ferozebabusyed@gmail.com                                                          |
| Landline Number                      | 08362263369                                                                       |
| Appointment Status                   | Incharge                                                                          |
|                                      |                                                                                   |

2/15/2022 12:23:57 PM

## 3. SAKALA Online Services

## Link: http://sakala.kar.nic.in/online/login.aspx

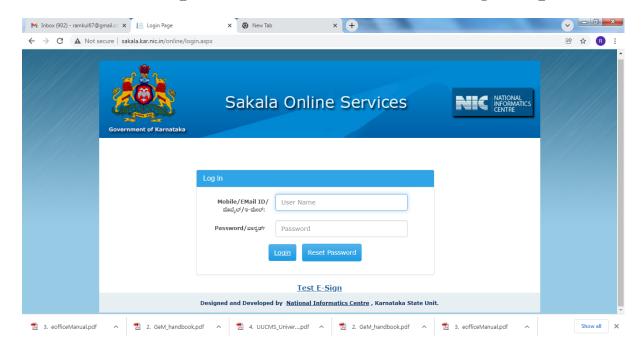

### 4. e-Office

Link: <a href="https://ceg.karnataka.gov.in/eoffice/public/english">https://ceg.karnataka.gov.in/eoffice/public/english</a>

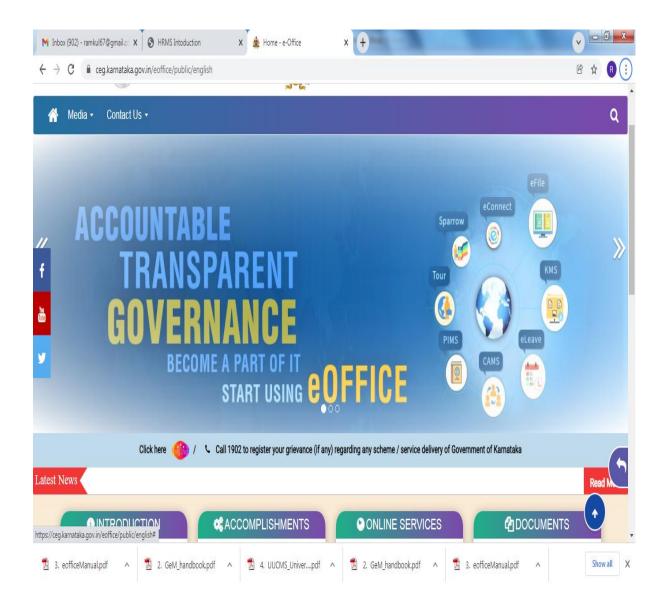

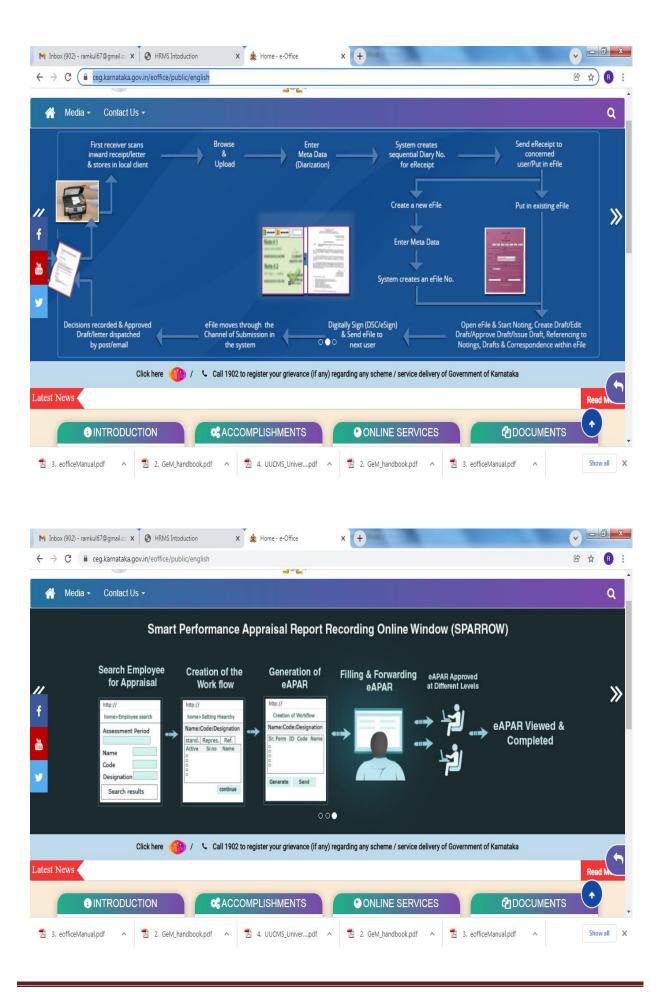

### 5. E- Market Place

Link: <a href="https://sso.gem.gov.in/ARXSSO/oauth/doLogin">https://sso.gem.gov.in/ARXSSO/oauth/doLogin</a>

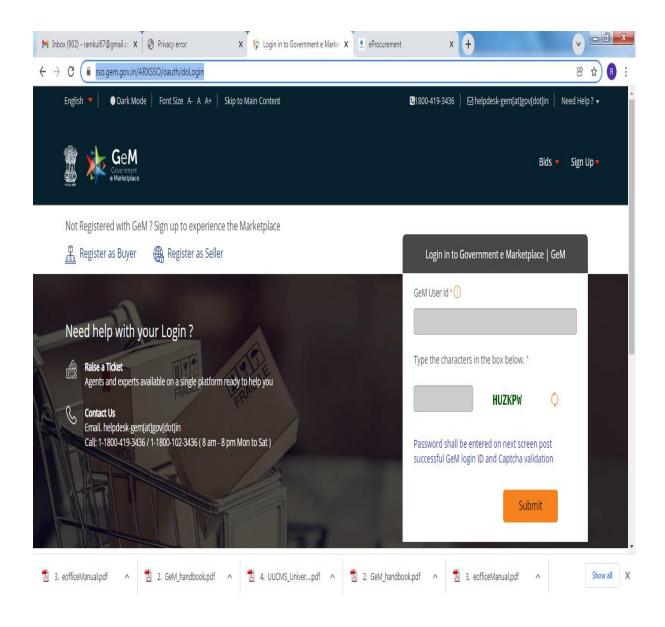

### 6. E- Procurement

Link: https://eproc.karnataka.gov.in/eprocportal/pages/index.jsp

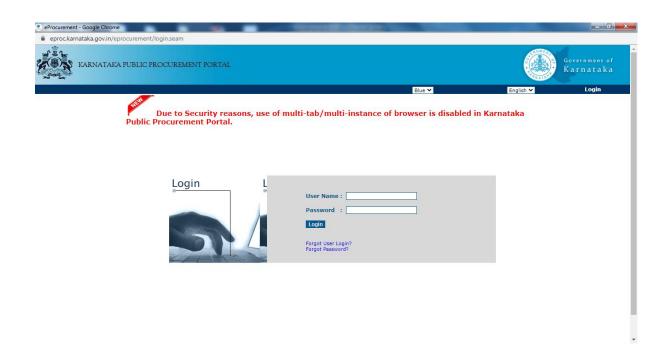

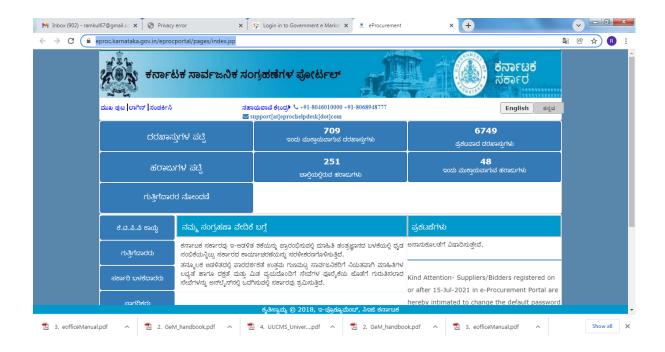

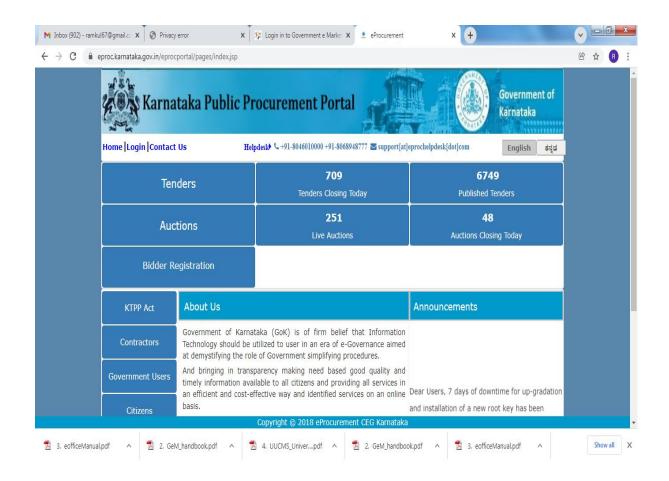

### 7. UUCMS

## Link: <a href="https://uucms.karnataka.gov.in/Login/Index">https://uucms.karnataka.gov.in/Login/Index</a>

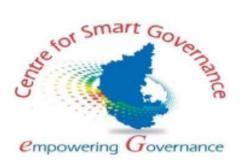

### UNIFIED UNIVERSITY AND COLLEGE MANAGEMENT SYSTEM (UUCMS)

University Admin - User Manual Version-2.1

Date: 17-09-2021

Prepared by:

Centre for Smart Governance (CSG)

No. 2A, Hayes Road

Bengaluru - 560025

### 1. University Admin Login

- 1. Open the portal using url- https://uucms.karnataka.gov.in
- 2. Recommended to use Desktop google chrome browser.
- 3. Click on Login-Registration

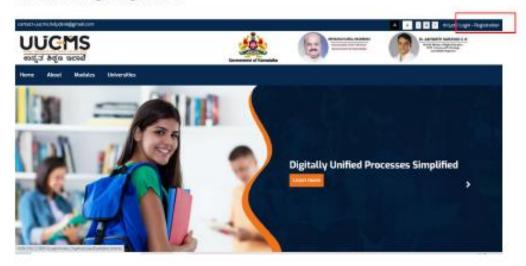

 User should select the University radio button, enter the Login Credentials and Captcha code to Login the Portal.

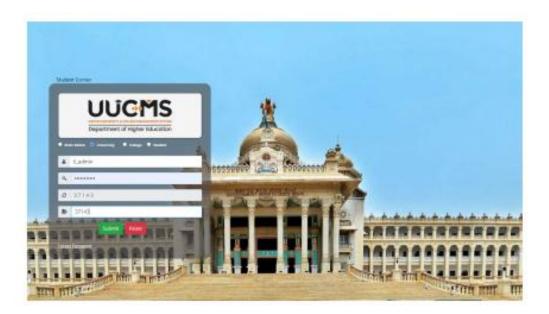

- University Admin Home page will be displayed.
- Steps highlighted with blue color are mandatory and should be executed in the sequence provided to proceed further.

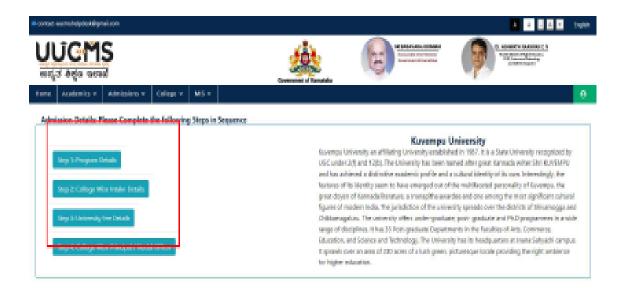

## 2. Program Details:

## 2.1 Map New Program:

- University admin should click on Academics > Program details.
- The recently mapped programs are displayed in existing programs offered under university grid
  - a. Modifications can be done by clicking on "Edit" button
  - b. "View" button enables the user to list out all disciplines for that particular program.
  - c. "Add" button enables the user to map (to their university) the disciplines setup by the state admin for that program.
- There is NO provision to DELETE the existing programs.

## 8. Human Resource Management System (HRMS)

Link: https://www.hrms.karnataka.gov.in/?from=xiaodiaomao.com

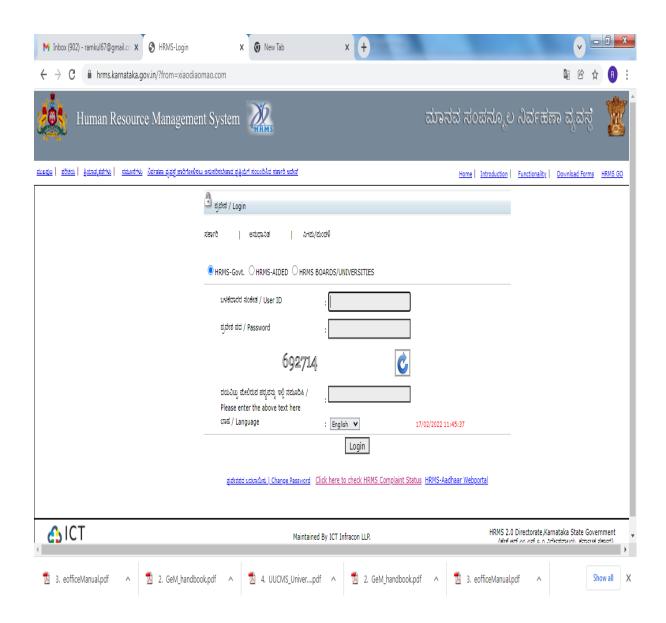

## **Login Menu for Universities**

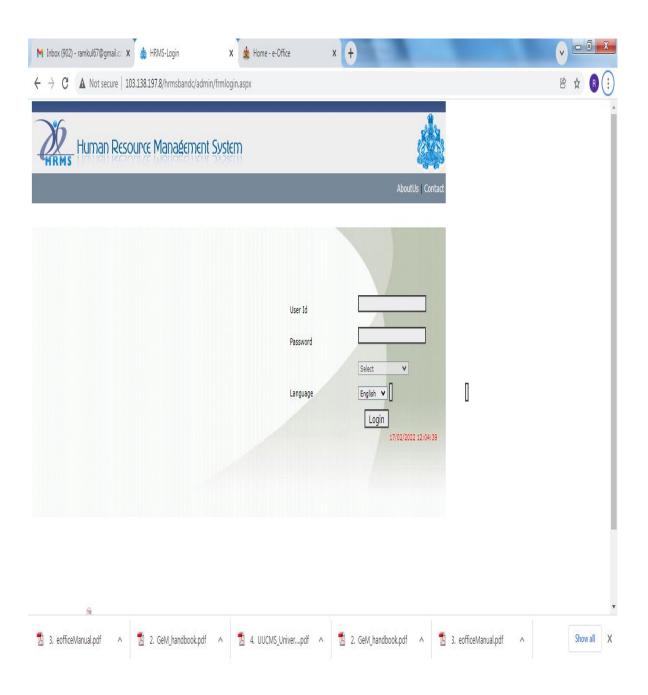

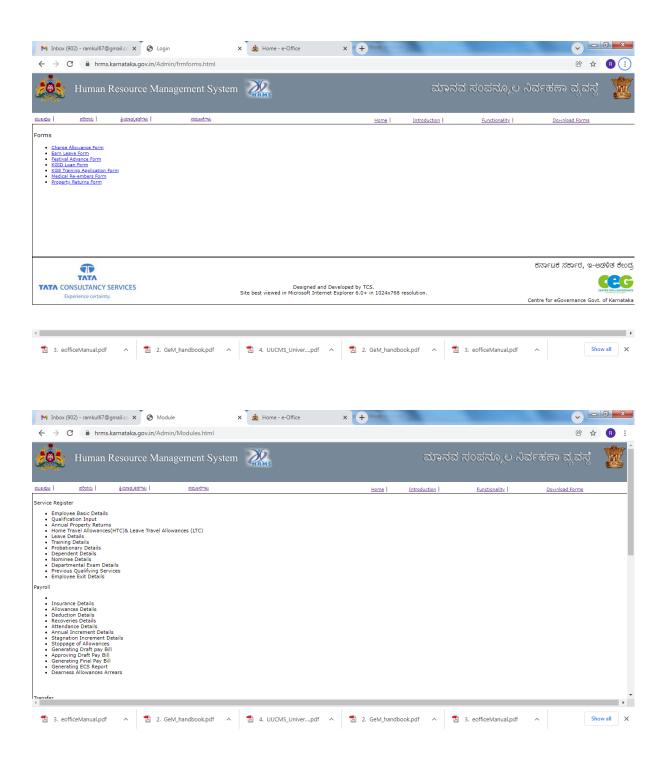

## 9. E-mail Communication System

### Link:

 $\frac{https://accounts.google.com/ServiceLogin/webreauth?continue=https\%3A\%2F\%2Fmail.google.com\%2Fmail\%2F\&ltmpl=default\&hd=kud.ac.in\&service=mail\&sacu=1\&passive=1\\209600\&acui=1\&flowName=GlifWebSignIn\&flowEntry=ServiceLogin$ 

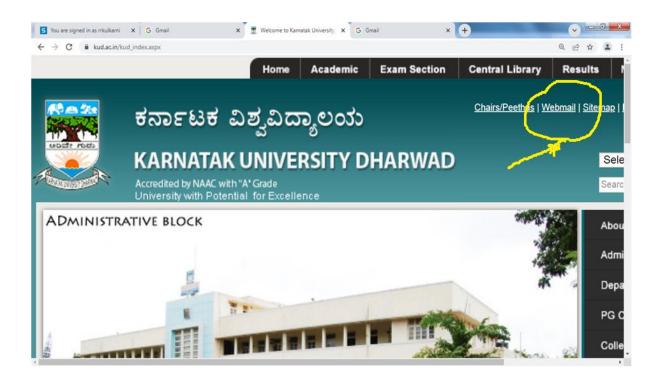

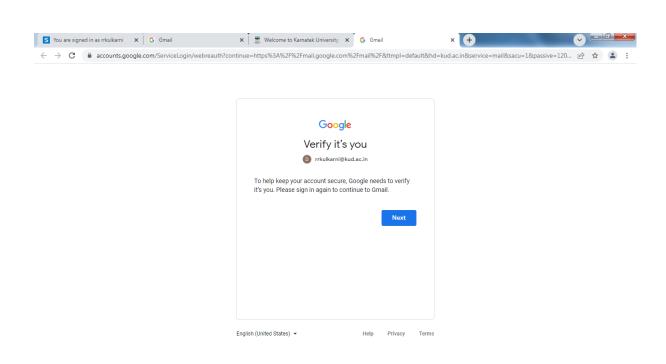

### 10. Examination Section

Link: <a href="https://www.kud.ac.in/content.aspx?module=exam&page=events">https://www.kud.ac.in/content.aspx?module=exam&page=events</a>

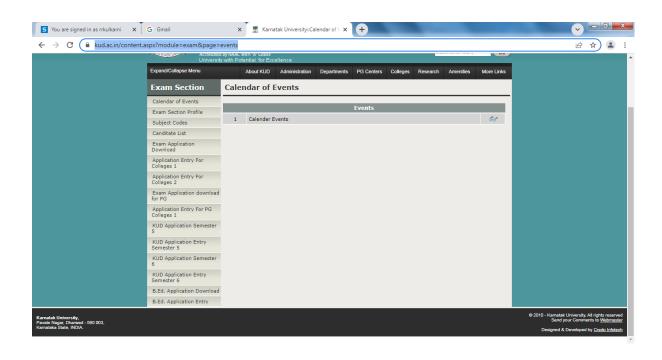

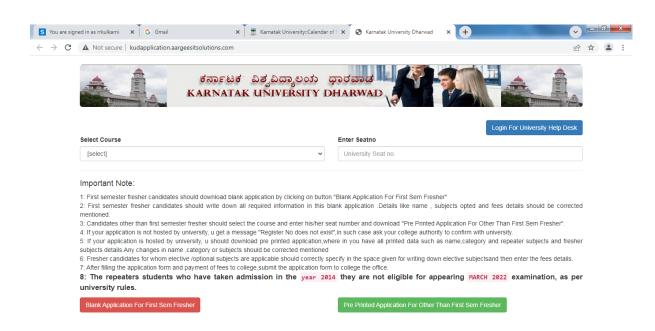

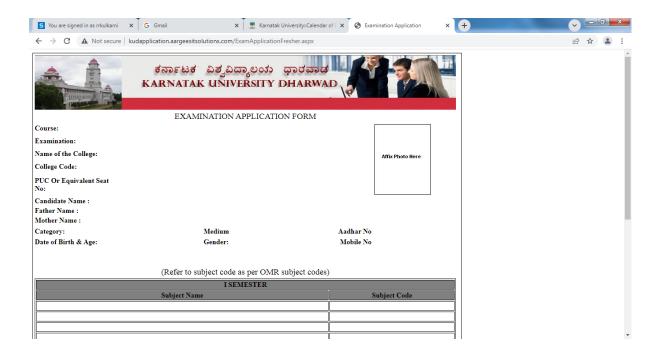

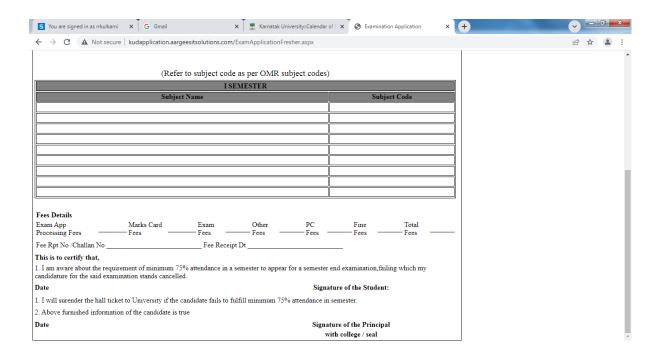

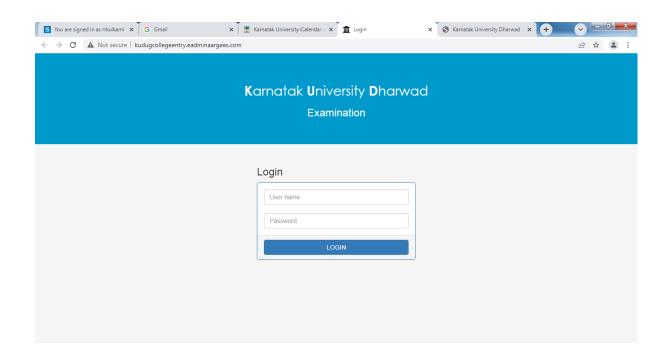

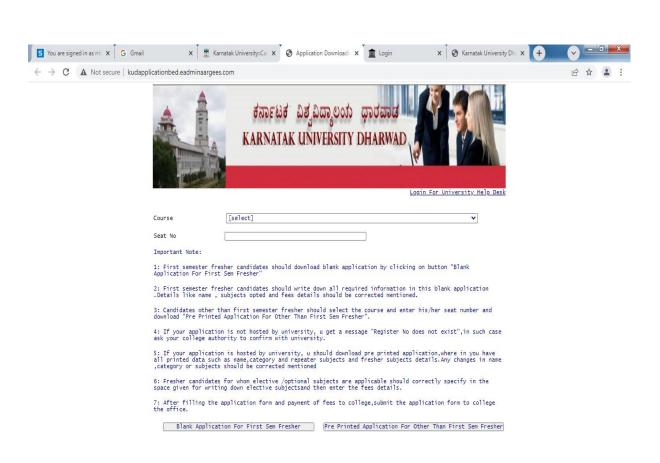

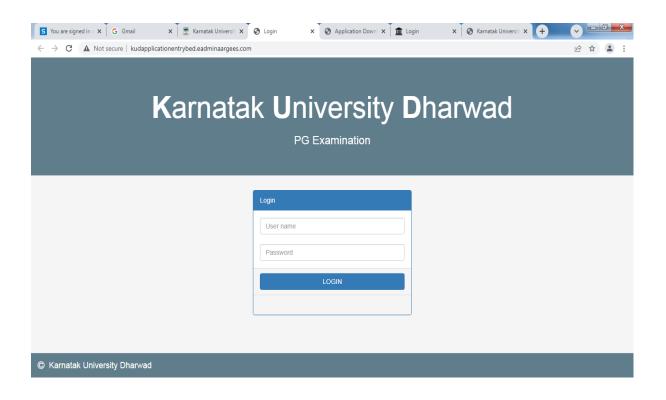

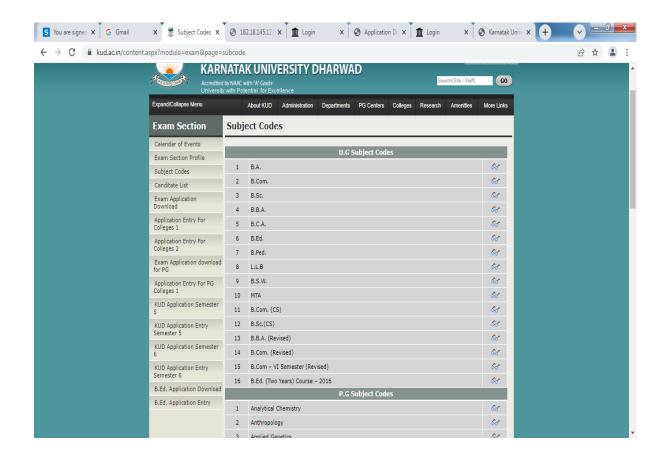